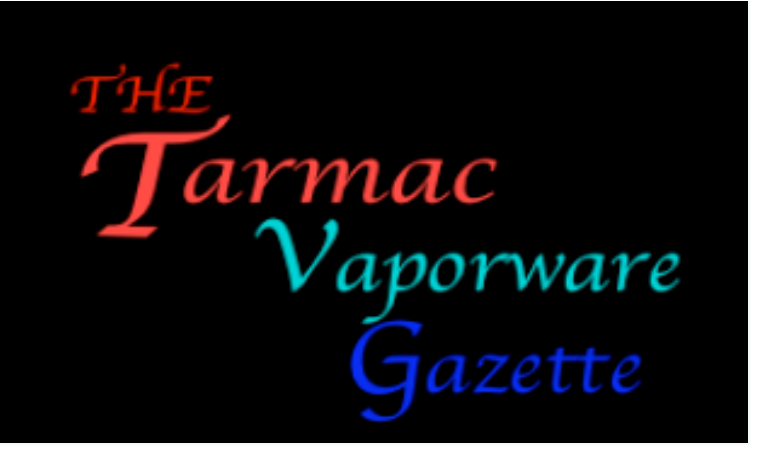

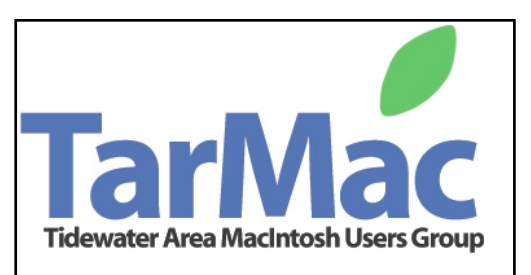

## **Attention Everyone!**

*In last month's newsletter I made the following appeal:*

**"I am asking each of you to take whatever time is necessary and send me an eMail with your ideas about what we (as a users' group) should be accomplishing and how this can be done.**

**Please tell of your previous impressions of the meetings (good or not so). If you have not been attending, tell why not. I promise that any identifying information - name, address,etc. will not be made available to anyone but me, and I really really mean it!** 

**Please send your thoughts to ["tarmacnews@cox.net](mailto:tarmacnews@cox.net) Help out by responding as soon as you can."**

*I have received only four responses to date, and they were passed on to the appropriate board members.*

 *PLEASE LET US HEAR FROM THE REST OF YOU*

FOR THE BENEFIT OF LEOPARD USERS:

# **Apple fixes 70 issues with Mac OS X 10.5.3 update**

**For more on this please click on:** [More on Mac OS X 10.5.3](http://www.macworld.com/article/133634/2008/05/osupdate.html?lsrc=mwweek)

A bug's eye view of last month's attendees

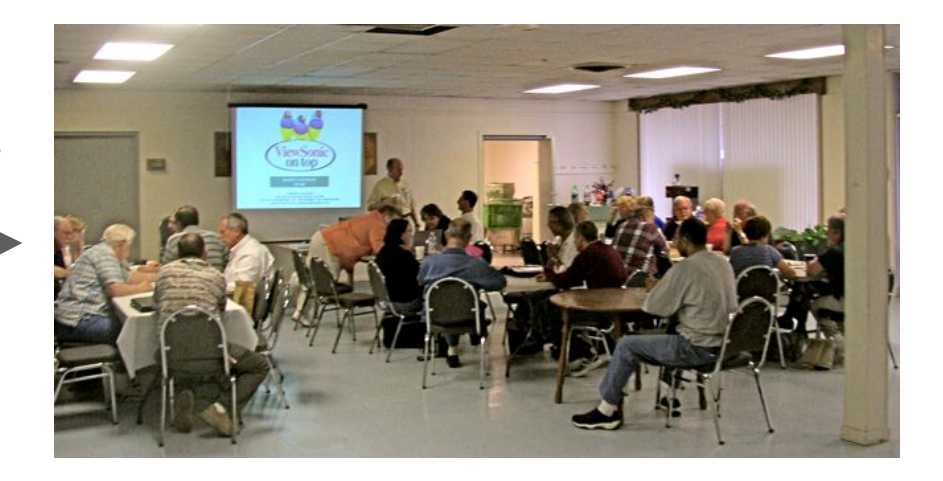

# **For the unfortunates who missed the last (May 15) Tarmac meeting:**

We were part of an informal round-table discussion of BACKING UP our systems.

In summary there are certain points that apply:

A. What files to back up

- 1. always cover the worst situation- total loss of your hard drive.
	- (remember that you cannot start your system with a clean drive. You must be able to load at least enough to get going. If you don't have your original system disk, you could probably borrow a friend's.
- 2. remember that you have many programs (applications) that did not come on the original Mac disk. You must have backups to recover them.
- 3. Then there are the other files that make up your user HOME account data.

(Desktop, Documents, Music, Movies, Pictures)

- 4. Any files related to your applications such as Quicken, database files, etc.
- B. What devices will receive the backups
	- 1. The most preferred would be an auxiliary hard drive.

This should have at least the capacity to hold twice the size of the data that will be backed up to it (to accommodate the father and grandfather data).

- 2. DVDs and/or CDs.
- 3. incidental flash or other storage devices.
- 4. your iDisk if you have .Mac installed.
- C. A backup plan and program
	- 1. Regardless of what program or means you use, you must first make a list of every file you plan to copy along with its maximum size and frequency of backup desired.
	- 2. Mac provides an outstanding backup program (Backup3) which greatly facilitates the whole procedure. Even if you have not purchased this program you can start the free trial version, which will provide Backup3. You can still use the program after the trial period has ended. This program will help you select the files and schedule and perform the actual procedures. Even if you don't use the program, it would be well worthwhile to download it to read about the many considerations involved in establishing an excellent plan.

### **Aside from backing up the various parts of our systems, there are other tasks that should be periodically performed to keep these systems in shape.**

A refresher for long-time Mac users and a crash course in basic Mac maintenance for newbies...

 Keep your desktop clean. Leopard (10.5.X) helps by automatically storing downloaded files to a stack on the Dock but if you are using Tiger (10.4.X), you can assign a 'downloads' file and though it's housed in say, documents, all you need to do is drag and then drop the file onto Dock, voila, you have a stack.

 If you've never used your Disk Utility, use it! Verify the hard drive and repair permissions. You will fix a lot of things.

 If you've been reluctant to download 'extra' software, it is time for you to be brave and download OnyX (available for all 10.X.X, get the one for your system), Super Duper, and Carbon Copy Cloner. Use the OnyX Maintenance tab to run the Daily, Weekly, and Monthly maintenance scripts. (OnyX will first ask to verify the hard drive; do it. It takes a while, but is a good thing to do.) These do major work to keep your Mac happy. The Rebuild tab allows reseting and correcting of the Spotlight database and Launch Services database (the latter resets the links between documents and applications –uhmmm, perhaps that's why I have been having problems). Then it's on to the Cleaning tab. Do not get into trouble here. Just clean the caches selectively. And I know you are doing the backing up of your system (2nd Thursday May program) but if you need to absolutely duplicate your system, Super Duper and Carbon Copy are your best choices.

 If you've been saving a lot of those fat photographs on your computer hard drive, it might be time to get an external drive. Clean up the computer hard drive leaving at least 10% of Macintosh HD free at all times!

 If you wonder what your computer is doing, launch Activity Monitor. You'd be surprised what's going on. But once you know, you can make or get help making decisions about cutting processes or making your apps run more efficiently. I use iStat Pro. This widget tells me everything I need to know about my Mac.

 When do I do this stuff? Once a week before going to bed. During all that piddling around time on the way to bed. . . .

Okay, get OnyX from [www.titnanium.free.fr;](http://www.titnanium.free.fr/) get SuperDuper from [www.shirt](http://www.shirt-pocket.com/)[pocket.com;](http://www.shirt-pocket.com/) get Carbon Copy Cloner from [www.bombich.com;](http://www.bombich.com/) get iStat Pro from [www.islayer.com](http://www.islayer.com/) and get Disk Utility from your System Install disk. FWIW, there are a lot of things you can do with Disk Utility, and that is another topic. Click the above links to learn specifics of these products.

............................................................................................Submitted by Eleanor Cavin

#### Free Electronics Recycling

Electronic Recycling of Virginia is a new electronics recycling group in Newport News trying to educate the community to not throw away their electronics and recycle them. Our goal is to keep the end of life equipment out of landfills and to put usable items back into the community. If you know of companies or individuals that need to get rid of a few things keep us in mind. We are doing this free of charge so there are no fees, unless we have to rent a big truck or something then we might ask for a little help with gas but for the most part this is a free service.

We are holding a recycling event 6/21/08 at 133 Deep Creek Rd Newport News just North of CNU from 10am - 5pm

Your help would be appreciated! Thank you Garrick Paugh  $<$ http:// [www.electronicrecyclingofvirginia.com>www.electronicrecyclingofvirginia.com](http://www.electronicrecyclingofvirginia.com) 757-234-4096

Online Seminars are available for the following topics: Audio | Databases | Design, Print & Graphic Design | Digital Media | Keynote | Music | Photography | Sci/Tech | Servers/Networks | Small Business | Support

Most online seminars require fast (ie DSL, cable, T1,...) internet access and [QuickTime 7](http://www.apple.com/quicktime/download/) to view any video presentations.

To find out more about these and other Apple events, please visit: [http://www.apple.com/seminars](http://www.seminars.apple.com/) and click on "online seminars" {Take a look + YOU"LL LIKE IT!}

Thanks to Lynne McAlpine